Зайти на Портал ЕПГУ и авторизоваться на нем, используя учетную запись **ЕСИА.** 

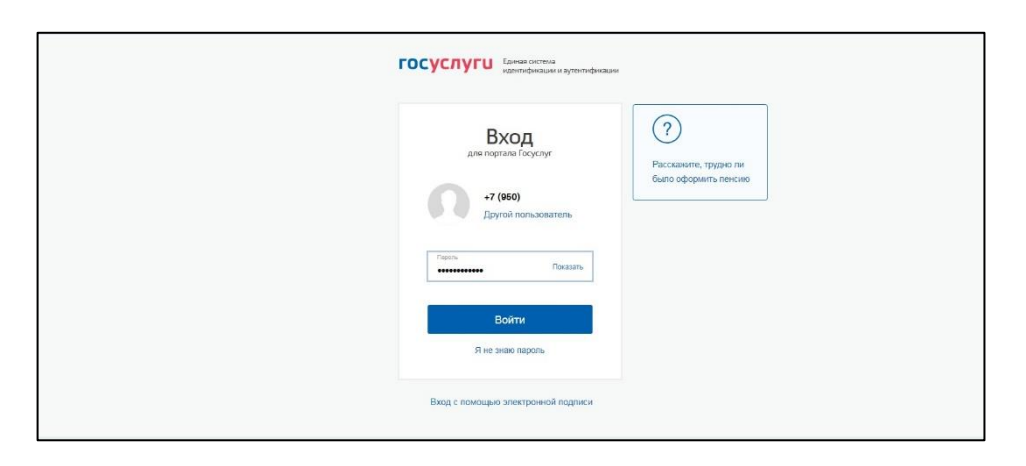

Выбрать баннер с информацией о COVID-19, выбрать регион и ввести  $$ персональные данные. Выбор региона и ввод персональных данных аналогично форме «Запись на прием к врачу»,

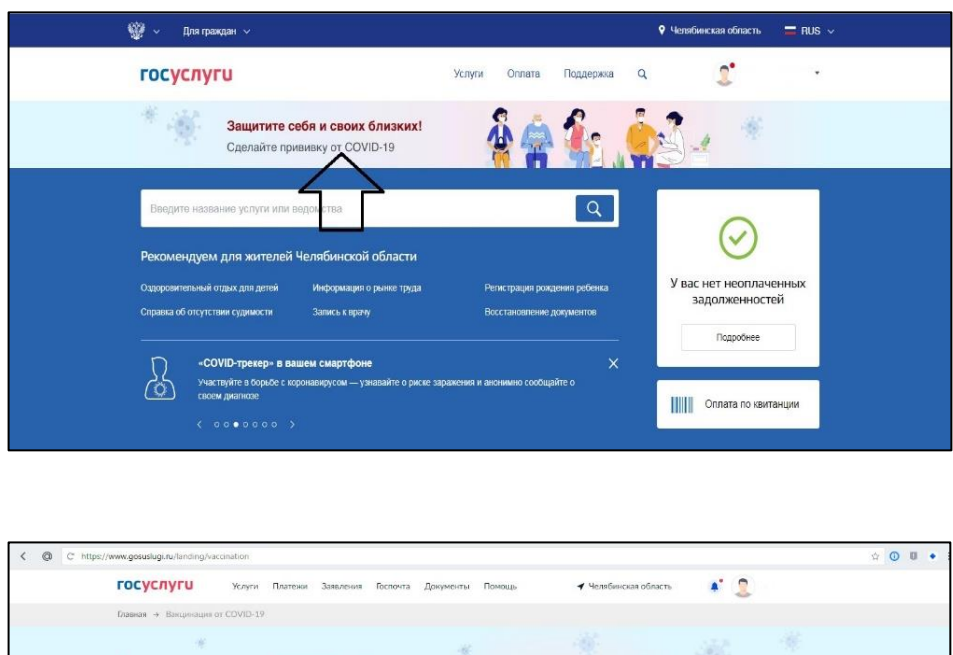

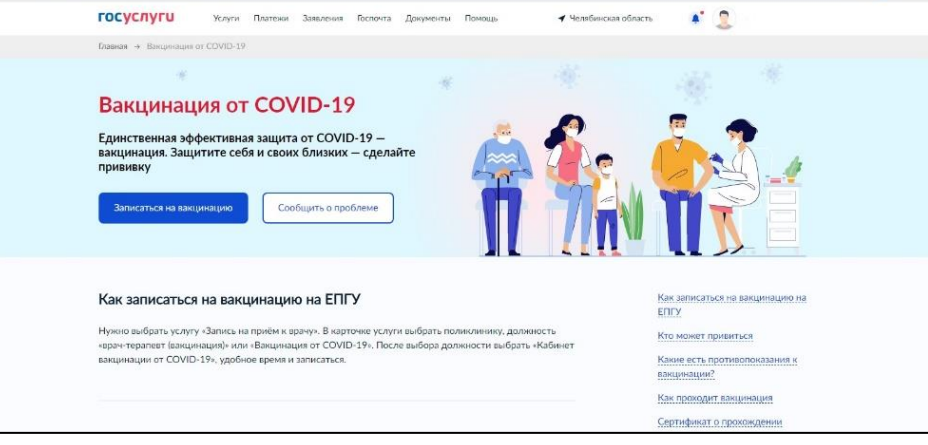

 Выбрать медицинскую организацию – пользователю отображаются только структурные подразделения, участвующие в вакцинации от COVID-19 и доступные ему для записи,

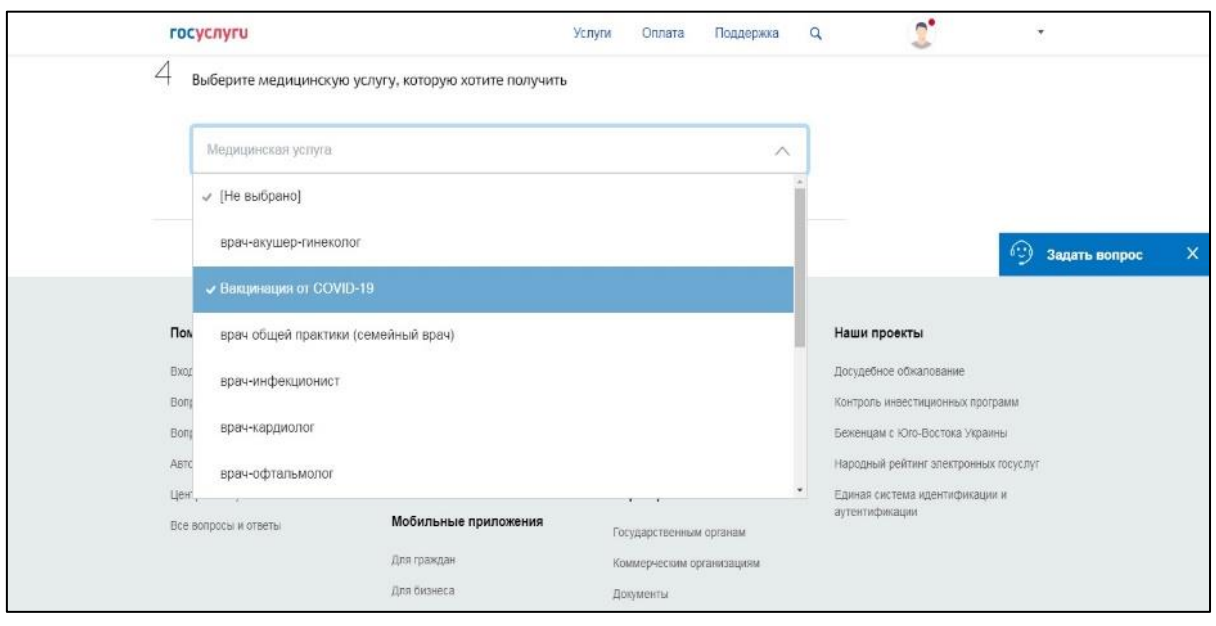

Выбрать кабинет – пользователю отображаются только кабинеты вакцинации:

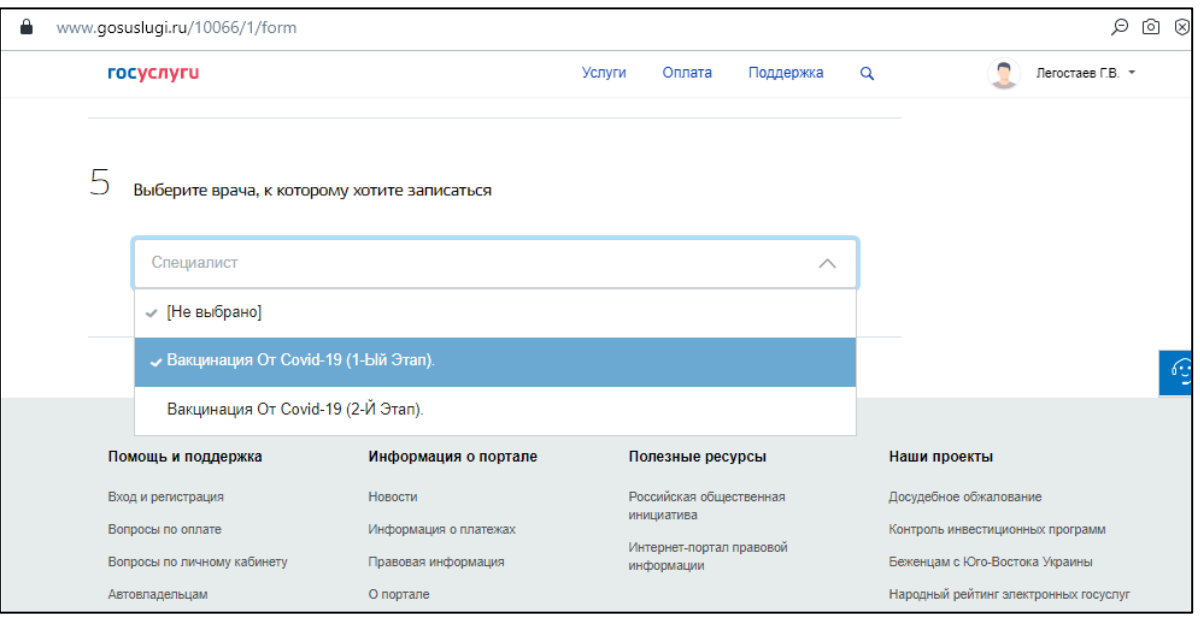